## **Exporting tables to Excel or CSV files**

You can export any kind of tables to Excel or CSV format by:

- Using the Export button
- Using the Write To File command

## **Using the Export button**

You can export the table to an \*.html, \*.csv, or \*.xlsx file.

Before exporting a table, you can:

· Customize the template.html according to your needs.

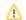

- The style of \*.html tables is specified in template.html which can be found in <MagicDraw installation directory>\data\table.
- The file stores cascading style sheets (CSS) that define the appearance of an exported table.
- Prepare a table by showing only particular data.

## To export a table

- 1. On the Publish toolbar, click the **Export** button.
- 2. In the opened dialog, do the following:
  - a. Browse for a location to save the table.
  - b. Type the exported table name.
  - c. Select the exported table format.
- 3. Click Save when you are done.

The table is exported to the location you have specified.

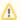

Importing requirements from files that were exported using the **Export** option creates new elements instead of importing the existing ones.

To avoid that, make sure to use Excel/CSV Sync instead.

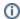

Learn more about basic tasks in tables >>

## **Using the Write To File command**

If the the file is not linked with the table, the **Write To File** command allows you to export a new Excel or CSV file to your computer and create a reference automatically between the table and the exported file. The file cannot be saved and linked with the table if a file with the same name and in the same location already exists. Also, you can use the **Export** button from the table toolbar to export a table without creating a reference.

To export data from a modeling tool table to an Excel/CSV file

- 1. On the table toolbar, click
- 2. Select the **Write To File** command.

  The data is exported from modeling tool table to Excel/CSV file.

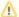

If the the file is linked with the table, the Write To File command export the data directly to your Excel/CSV file.

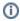

Learn more how to sync your table with Excel or CSV files >>